Secretaría

de Gestión

Institucional

**UNC** 

# Instructivo Sanavirón Configuración Autogestión Versión 3.1.0

# Manual para el Administrador Académico

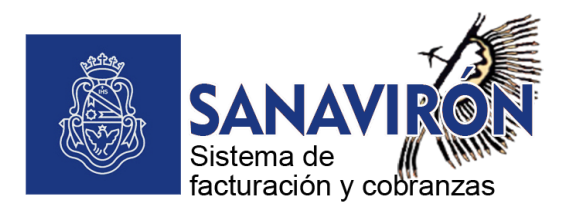

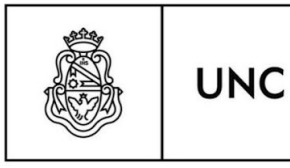

SGI

Secretaría de Gestión Institucional

# **Índice**

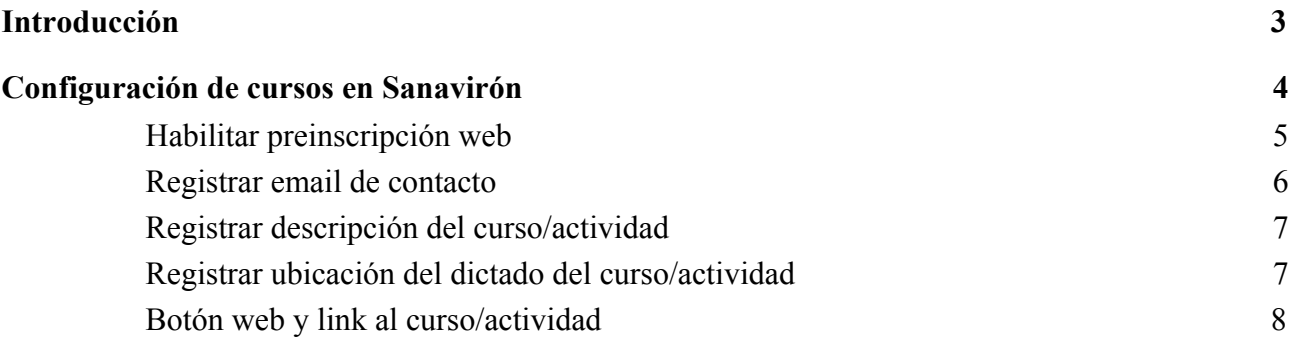

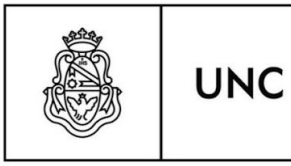

 $SGI$ 

Secretaría de Gestión Institucional

# **Introducción**

<span id="page-2-0"></span>El aplicativo Sanavirón-Autogestión recopila y difunde información sobre actividades (cursos, congresos, posgrados, talleres, etc) que se dictan en las dependencias de la UNC. Previo haber sido registradas en el sistema de facturación Sanavirón de la UNC.

Pone a disposición del estudiante, información simplificada sobre las actividades que se ofrecen, como ser fecha de inscripción, cursado, precios, planes de pagos, cupos disponibles, ubicación del cursado que se visualiza en un mapa integrado con GPS, pagos realizados de actividades y emisión de cupones para abonar matrículas o cuotas pendientes de las actividades inscriptas del alumno.

La inscripción se puede realizar en forma ágil a través de un dispositivo móvil o PC y compartir enlaces de contenido por redes sociales.

Se compone de las siguientes funcionalidades:

- Usuario universitario único.
- Registro de datos personales y recuperación de clave.
- Metabuscador de cursos, congresos y posgrados.
- Integración con Sistema Sanavirón para la gestión de pagos electrónicos e intercambio de datos.
- Integración con redes sociales para compartir actividades por Whatsapp, Facebook o Twitter.
- Integración con Google Maps y GPS para el mapa de ubicación e indicación de actividades en tiempo real desde la geoposición del usuario.
- Reserva de cupos mediante la preinscripción web de actividades.
- Verificación de cuenta.
- Notificación de registro al sistema.
- Notificación inscripción a actividad.
- Notificación de pago recibido.
- Nuevo panel de configuración del curso para módulo Autogestión en el Sistema

Artigas 160 | 6° Piso | Teléfonos: (54 351) 426-6210│11│12 Web: <u>WWW.UNC.edu.ar/gestion</u> | CP. X5000KVD | Córdoba | Argentina

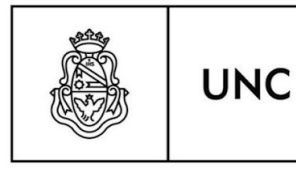

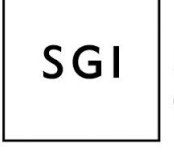

Secretaría de Gestión Institucional

Sanavirón.

Cancelación de reserva (Baja web).

## <span id="page-3-0"></span>**Configuración de cursos y actividades en Sanavirón**

Los cursos que visualiza **Sanavirón-Autogestión**, deberán ser configurados en el sistema de facturación **Sanavirón** por los responsables académicos asignados para tal fin. De esa manera, el curso aparecerá como oferta académica en las búsquedas que realice el alumno con la información cargada en **Sanavirón**.

Para configurar el curso en **Sanavirón** seguimos el siguiente camino desde el menú principal: Gestión -> Gestión Académica -> Cursos -> Configuración de cursos.

En la pantalla principal de Cursos - Configuración, una vez seleccionado el curso, elegimos de la columna Configuración la opción *Autogestión*.

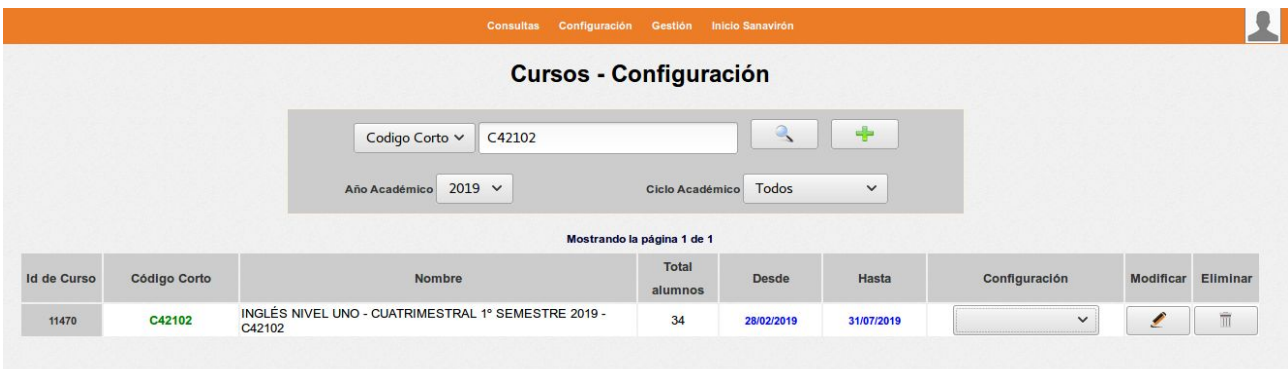

Artigas 160 | 6° Piso | Teléfonos: (54 351) 426-6210│11│12 Web: <u>WWW.UNC.edu.ar/gestion</u> | CP. X5000KVD | Córdoba | Argentina

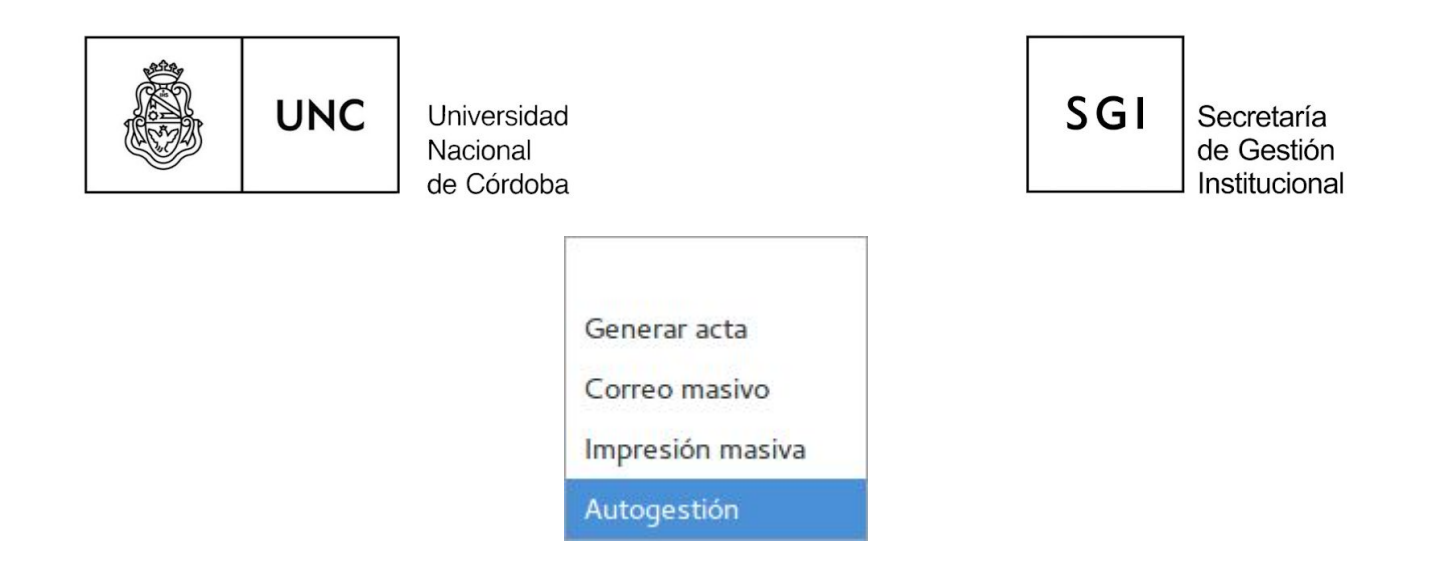

La opción Autogestión nos lleva a la pantalla que registra los datos necesarios para publicar el curso.

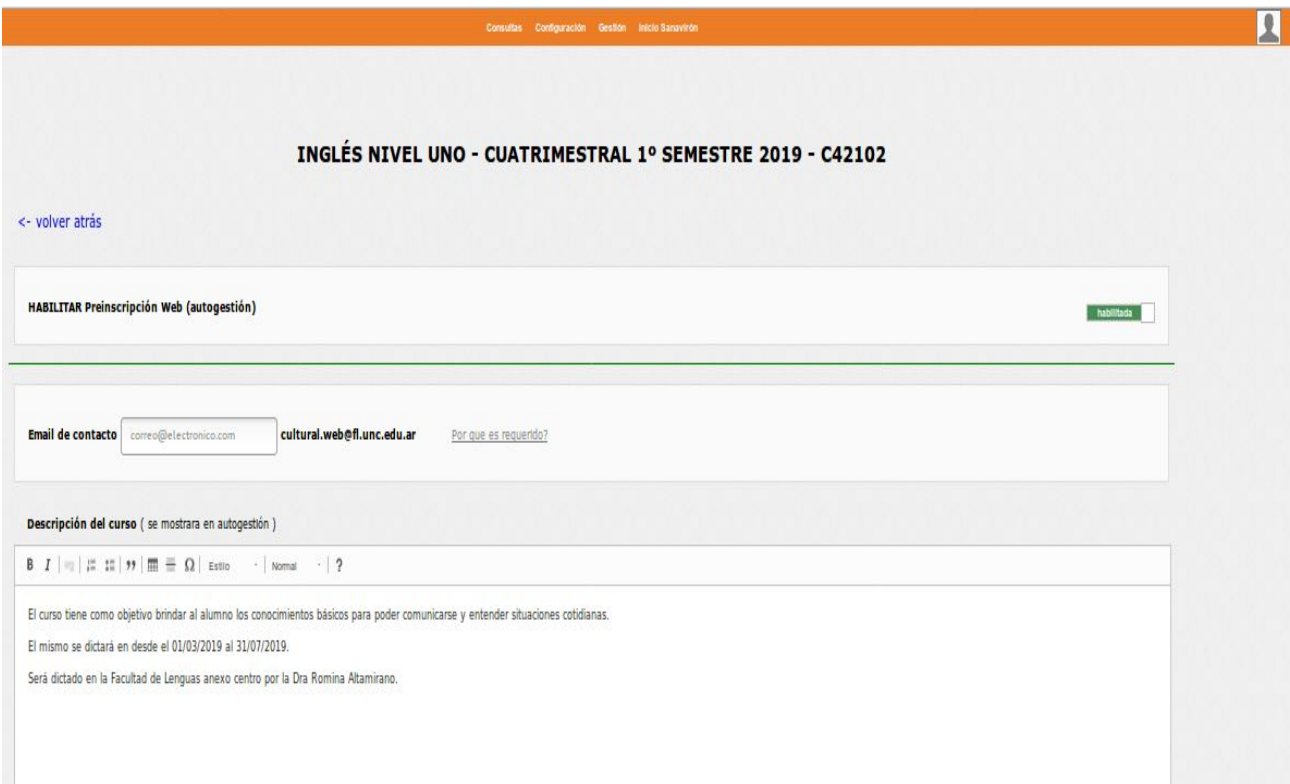

Ésta pantalla tiene varias secciones que se detallan a continuación:

Artigas 160 | 6° Piso | Teléfonos: (54 351) 426-6210│11│12 Web: <u>WWW.unc.edu.ar/gestion</u> | CP. X5000KVD | Córdoba | Argentina

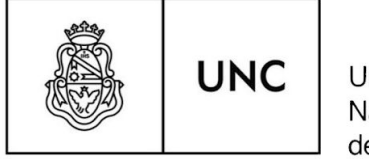

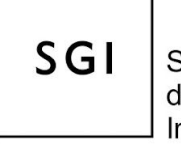

Secretaría de Gestión Institucional

#### <span id="page-5-0"></span>*Habilitar preinscripción web*

Desde acá se cambia habilita o deshabilita el curso (actividad) para que sea visualizado desde **Sanavirón-Autogestión**. Si está habilitado aparecerá en las búsquedas que realice el alumno.

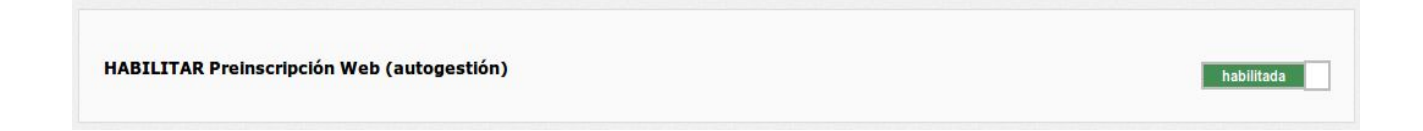

#### <span id="page-5-1"></span>*Registrar email de contacto*

El correo electrónico proporcionado por la Facultad o Dependencia que administra la actividad le servirá al alumno para:

- Solicitar información especial sobre la actividad.
- Resolución de problemas económicos.
- Informar a Soporte técnico por problemas y fallas de sistema.

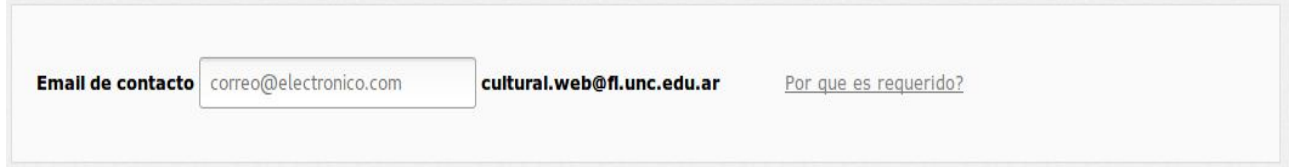

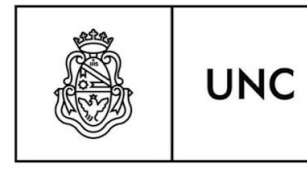

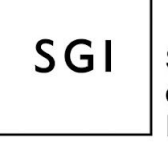

Secretaría de Gestión Institucional

#### <span id="page-6-0"></span>*Registrar descripción del curso (actividad)*

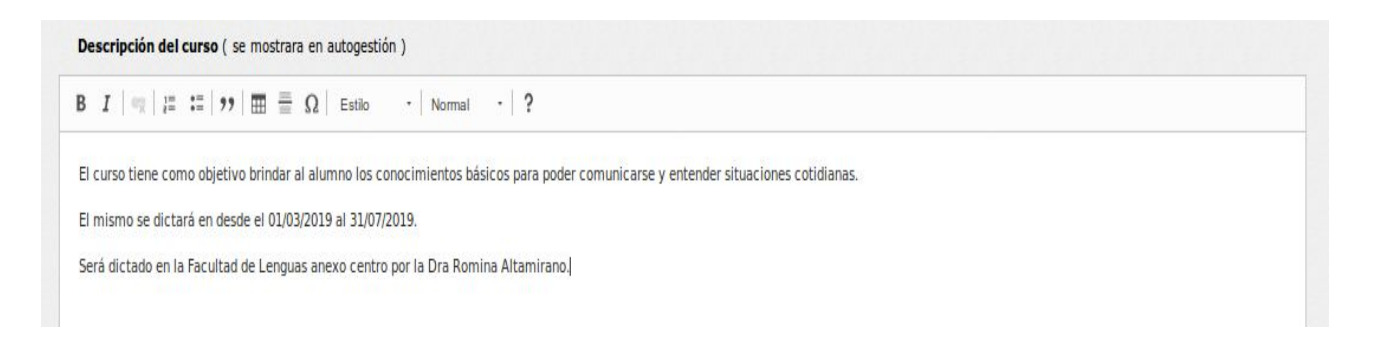

#### *Registrar ubicación del dictado del curso (actividad)*

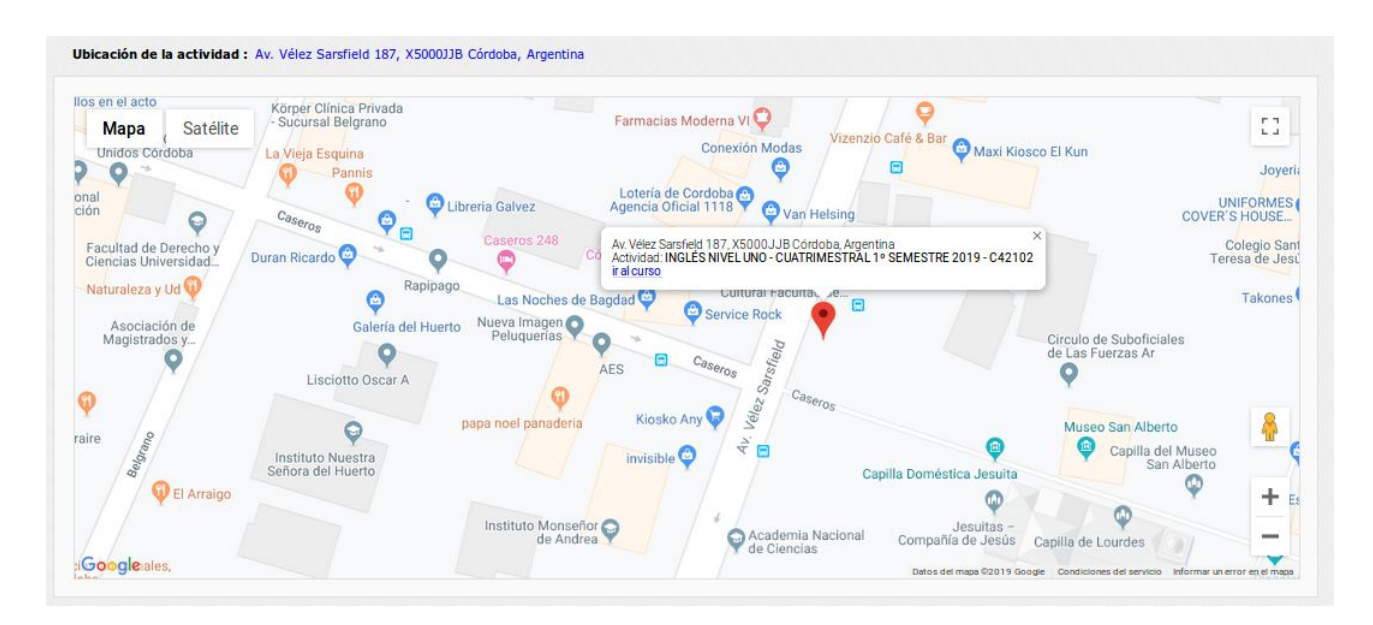

Artigas 160 | 6° Piso | Teléfonos: (54 351) 426-6210│11│12 Web: [www.unc.edu.ar/gestion](http://www.unc.edu.ar/gestion) | CP. X5000KVD | Córdoba | Argentina

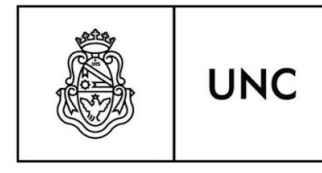

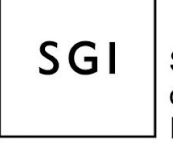

Secretaría de Gestión Institucional

### <span id="page-7-0"></span>*Botón web y link al curso (actividad)*

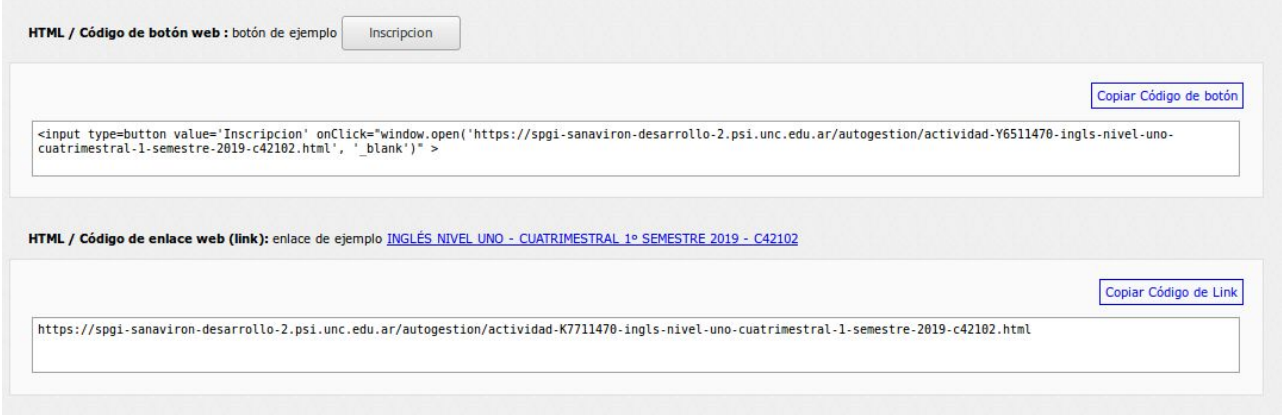

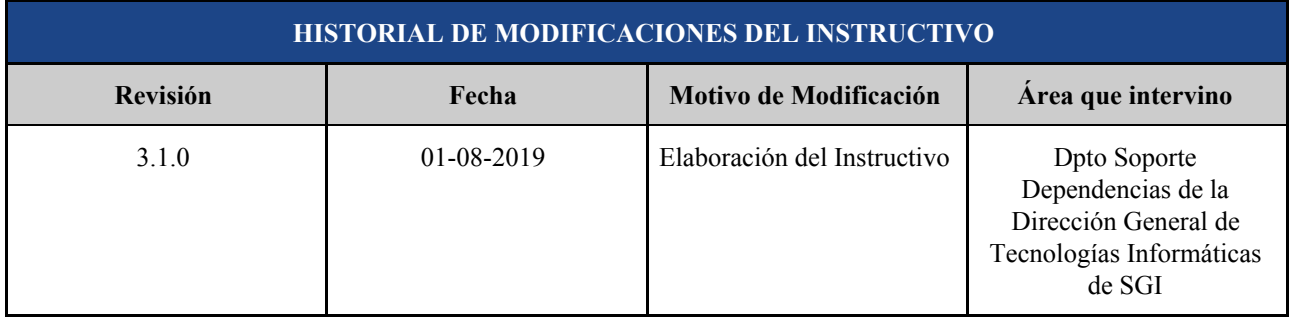